## WINFAX PRO 8.0 MACRO INSTALL INSTRUCTIONS

Install Macros Uninstall Macros

#### **Note: The macros installed from this document are intended for use with English-language versions of Microsoft Windows 95/NT and Microsoft Word 97.**

## **To Install Macros:**

Click the **Install Macros** button at the top of this document. This launches the Installation Wizard. Follow the prompts and complete the necessary information. The modifications made by the Installation Wizard are described in the sections below. **Note: The Begin Word 97 Macro Installation button will not function if you selected "Disable Macros" from the Word 97 startup dialog.**

### **Menus:**

File

If the Print2WinFax macro is installed on your system, the File Menu is modified by adding a **WinFax…** command. Selecting the **Winfax…** command executes the Print2WinFax macro. See the Macros section below for a description of the macro.

### **Styles:**

A style is a named collection of attributes that can be applied to the text in a document. The WinFax macros use the styles to search the document for data to be sent to WinFax, such as the recipient's name and fax number. Use the **Style** command on the Format menu or the Style box on the toolbar to apply a WinFax style to the appropriate text in your document. The WfxFaxNum style is installed automatically. The additional styles are optional:

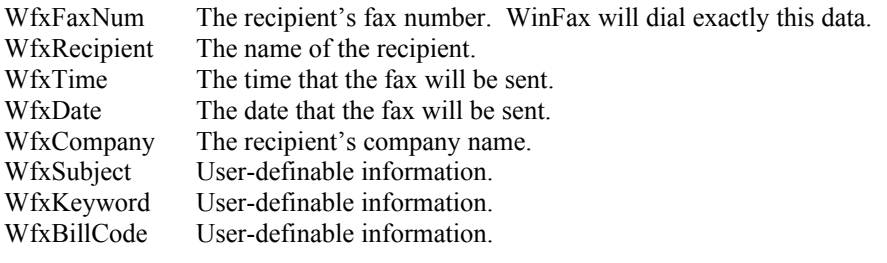

Note: Since Word styles apply to an entire line or cell, ensure that each piece of information is on a separate line. If desired, the text may be hidden. Use the **Font** command on the Format menu to make the text color white so that it is hidden.

### **Macros:**

#### Print2WinFax

This macro searches the current document for the WinFax styles, and uses DDE to communicate the data to WinFax. The document is then faxed to the intended recipient. If the styles are not found, then the document is printed using WinFax as the printer driver and the Send dialog appears.

#### DDEFaxMerge

This macro is to be used with a previously merged document. See the Microsoft Word documentation for help on how to create a mail merge document. When the merge is done, use the **WinFax Mail Merge** command on the Tools menu to run the DDEFaxMerge macro. The macro searches the document for the WinFax styles and uses DDE to communicate the data to WinFax. The document is then faxed to each specified recipient.

**Test Data:** The following information has had the appropriate styles applied to it. After the macros have been installed, you can use this document to test the macros.

555-1212 Bruce Bancroft 12:00:00 09/19/98 Bancroft Systems **Subject** Keywords **BillCode** 

# MACRO REMOVAL INSTRUCTIONS

## **To Remove a Macro:**

Click the **Uninstall WinFax Macros** button at the top of this document to remove the WinFax macros and styles.